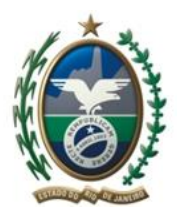

Governo do Estado do Rio de Janeiro Secretaria de Estado de Desenvolvimento Econômico, Energia, Indústria e Serviços Junta Comercial do Estado do Rio de Janeiro

# **Passo a passo para alteração de Microempreendedor Individual para Empresário Individual**

## **Passo 1: Desenquadramento do SIMEI**

Solicite desenquadramento do SIMEI no [Portal do Simples Nacional.](http://www8.receita.fazenda.gov.br/SimplesNacional/Servicos/Grupo.aspx?grp=3) **Observe atentamente as regras da [Data Efeito](http://www8.receita.fazenda.gov.br/SimplesNacional/aplicacoes.aspx?id=22) do desenquadramento conforme §7 Art. 18A [LC 123/2006](http://www.planalto.gov.br/ccivil_03/LEIS/LCP/Lcp123.htm) \*descrito ao fim do documento**, A tramitação da alteração na JUCERJA ocorrerá somente após a Data Efeito desse desenquadramento.

## **Passo 2: Pedido de Viabilidade**

Acesse o nosso [Portal Web JUCERJA](http://www.jucerja.rj.gov.br/JucerjaPortalWeb/default.aspx) e realize o login com seu usuário e senha. Caso não possua usuário e senha, efetue o cadastro através do menu Cadastro de Usuário Web disponível em nosso portal. Feito isto, você terá em mãos o seu usuário e senha para realizar o login em nosso site.

Acesse o menu REGIN – LISTA DE SERVIÇOS – [PEDIDO DE VIABILIDADE,](http://www.jucerja.rj.gov.br/JucerjaPortalWeb/Paginas/Regin/Outros/ViabilidadeNormativa.aspx) preencha o formulário do pedido de viabilidade informando a alteração de nome empresarial entre outras. Guarde o número do protocolo de viabilidade gerado e aguarde que o pedido seja finalizado.

O andamento do pedido poderá ser acompanhado em nosso site através do menu REGIN - [LISTA DE](https://www.jucerja.rj.gov.br/tax.juntarj/con_viabilidadeselecaoexterno.aspx)  SERVIÇOS - [ACOMPANHAMENTO DO PEDIDO DE VIABILIDADE.](https://www.jucerja.rj.gov.br/tax.juntarj/con_viabilidadeselecaoexterno.aspx)

Caso não tenha sucesso nesse procedimento favor encaminhar e-mail ao [redesim@jucerja.rj.gov.br](mailto:redesim@jucerja.rj.gov.br) informando NIRE e anexando cópia do CCMEI, Consulta Optantes e CNPJ.

#### **Passo 3: Solicitação de alteração dos dados da empresa na Receita Federal**

Utilize a sua viabilidade aprovada e finalizada para preencher a solicitação de alteração dos dados da empresa no Coletor Nacional da Receita Federal através de site [REDESIMPLES.](http://www.redesim.gov.br/) Os dados informados na viabilidade não serão habilitados para edição, permitindo apenas a inclusão de informações adicionais. Após o preenchimento e transmissão, aguarde o tempo de validação e acesse o site da [REDESIMPLES](http://www.redesim.gov.br/) para imprimir o DBE.

Caso não tenha sucesso nesse procedimento favor encaminhar e-mail ao [redesim@jucerja.rj.gov.br](mailto:redesim@jucerja.rj.gov.br) informando NIRE e anexando cópia do CCMEI, Consulta Optantes e CNPJ.

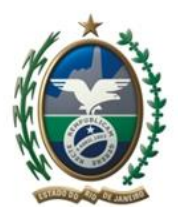

Governo do Estado do Rio de Janeiro Secretaria de Estado de Desenvolvimento Econômico, Energia, Indústria e Serviços Junta Comercial do Estado do Rio de Janeiro

#### **Passo 4: Protocolo Web**

Acesse o nosso [Portal Web JUCERJA](http://www.jucerja.rj.gov.br/JucerjaPortalWeb/default.aspx) e realize o login com seu usuário e senha.

Utilize o acesso " *Servicos --- Guia Bancária"* para gerar o boleto de pagamento utilizando o ato 002 –

Alteração e o Evento 022 – Alteração de dados e Nome Empresarial.

Utilize o Site da Receita Federal clicando aqui: **DARF** para gerar o [DARF](http://idg.receita.fazenda.gov.br/orientacao/tributaria/pagamentos-e-parcelamentos/darf-calculo-e-impressao-programa-sicalc-1/programa-para-calculo-e-emissao-de-darf-on-line-de-tributos-e-contribuicoes-federais-exceto-contribuicoes-previdenciarias) e efetuar o pagamento de R\$ 21,00 com o código 6621, ou adquira a Guia Manual para pagamento do DARF em papelaria;

Após os pagamentos, inicie o preenchimento do [Protocolo Web](http://www.jucerja.rj.gov.br/Servicos/Protocolo) no Site da JUCERJA.

Após a geração dos documentos, efetue a entrada processo digital ou compareça à JUCERJA para a entrada de processo nos casos de processo híbrido.

Caso não tenha sucesso nesse procedimento favor encaminhar e-mail ao [redesim@jucerja.rj.gov.br](mailto:redesim@jucerja.rj.gov.br) informando NIRE e anexando cópia do CCMEI, Consulta Optantes e CNPJ.

# **\*Art. 18A LC 123/2006 §7**

§ 7º O desenquadramento mediante comunicação do MEI à Secretaria da Receita Federal do Brasil - RFB dar-se-á:

I - por opção, que deverá ser efetuada no início do ano-calendário, na forma disciplinada pelo Comitê Gestor, produzindo efeitos a partir de 1º de janeiro do ano-calendário da comunicação;

II - obrigatoriamente, quando o MEI incorrer em alguma das situações previstas no § 4º deste artigo, devendo a comunicação ser efetuada até o último dia útil do mês subseqüente àquele em que ocorrida a situação de vedação, produzindo efeitos a partir do mês subseqüente ao da ocorrência da situação impeditiva;

III - obrigatoriamente, quando o MEI exceder, no ano-calendário, o limite de receita bruta previsto no § 1º deste artigo, devendo a comunicação ser efetuada até o último dia útil do mês subseqüente àquele em que ocorrido o excesso, produzindo efeitos:

a) a partir de 1º de janeiro do ano-calendário subseqüente ao da ocorrência do excesso, na hipótese de não ter ultrapassado o referido limite em mais de 20% (vinte por cento);

b) retroativamente a 1º de janeiro do ano-calendário da ocorrência do excesso, na hipótese de ter ultrapassado o referido limite em mais de 20% (vinte por cento);

IV - obrigatoriamente, quando o MEI exceder o limite de receita bruta previsto no § 2º deste artigo, devendo a comunicação ser efetuada até o último dia útil do mês subseqüente àquele em que ocorrido o excesso, produzindo efeitos:

a) a partir de 1º de janeiro do ano-calendário subseqüente ao da ocorrência do excesso, na hipótese de não ter ultrapassado o referido limite em mais de 20% (vinte por cento);

b) retroativamente ao início de atividade, na hipótese de ter ultrapassado o referido limite em mais de 20% (vinte por cento).

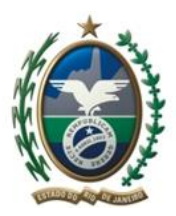

Governo do Estado do Rio de Janeiro Secretaria de Estado de Desenvolvimento Econômico, Energia, Indústria e Serviços Junta Comercial do Estado do Rio de Janeiro

§ 8º O desenquadramento de ofício dar-se-á quando verificada a falta de comunicação de que trata o § 7º deste artigo.

§ 9º O Empresário Individual desenquadrado da sistemática de recolhimento prevista no **caput** deste artigo passará a recolher os tributos devidos pela regra geral do Simples Nacional a partir da data de início dos efeitos do desenquadramento, ressalvado o disposto no § 10 deste artigo.